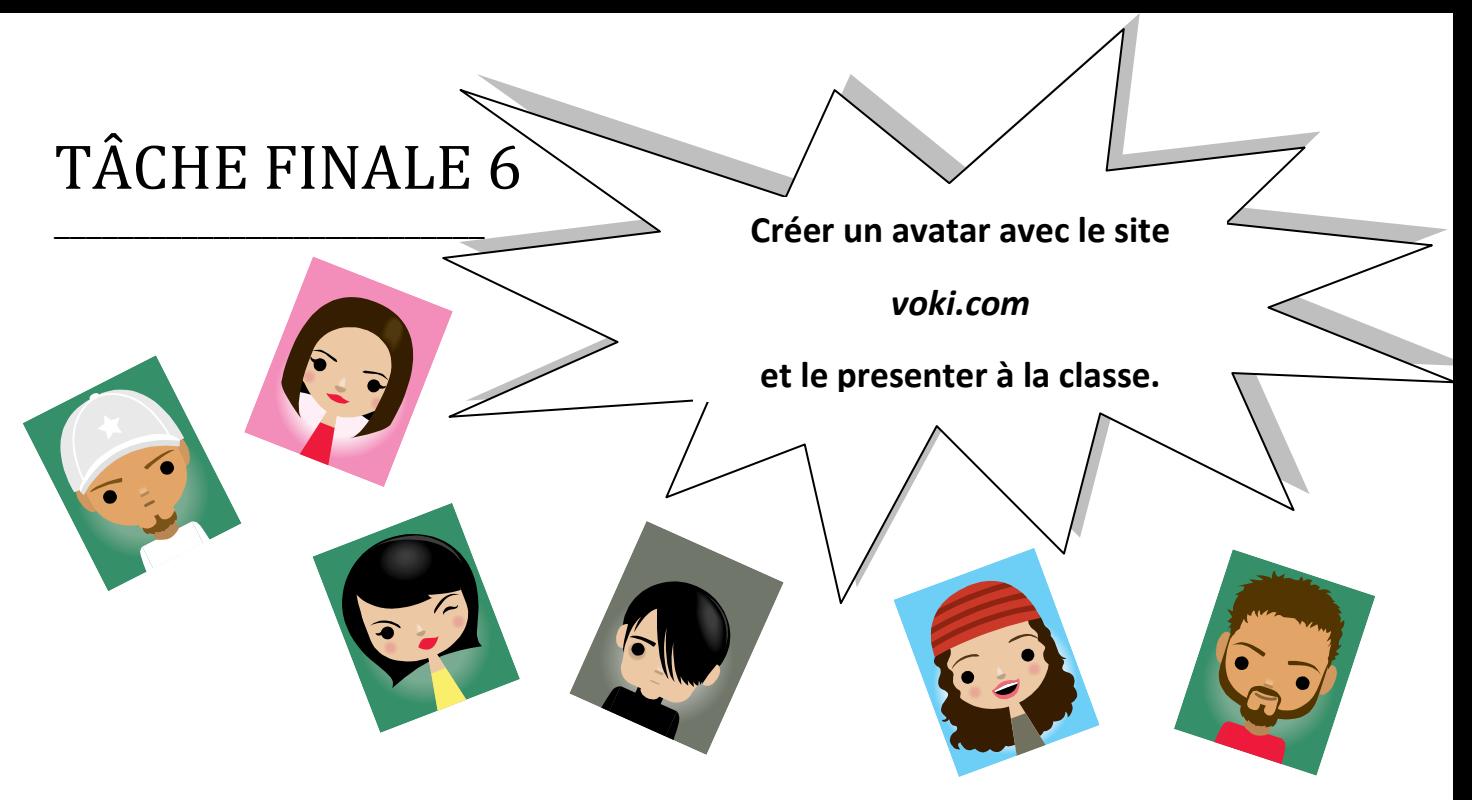

➫ **Voici les consignes que tu dois suivre afin de réaliser et réussir ton projet !**

- Tu dois utiliser une feuille de format A4.
- Ton travail doit être clair, propre et soigné.
- Tu vas donc créer ou dessiner ton propre avatar. Tu peux le dessiner à la main ou le créer en allant sur le site suivant :

**www.voki.com**

- Puis tu vas rédiger un texte dans lequel tu vas décrire ton avatar en indiquant :
	- **Comment il s'appelle, quel âge il a et où il habite (invente !!)**
	- **La couleur de ses yeux.**
	- **La couleur et la longueur de ses cheveux.**
	- **Ses caractéristiques physiques (grand, petit, jeune …)**
	- **Ses vêtements et leur couleur.**
	- **Le caractère de cet avatar.**
	- **Et enfin les goûts de cet avatar (ce qu'il aime bien faire …)**

**Revoir à cette occasion l'activité page 82 N°2 du cahier d'activités !**

 Tu présenteras enfin oralement à la classe ton avatar. Il faudra donc apprendre par cœur les phrases de ton projet.

## **Aide pour créer un avatar avec le site www.voki.com**

L'interface de ce site est en anglais, mais son utilisation est simple et intuitive. Tu vas cliquer en haut de la page d'accueil sur l'onglet suivant : **CREATE** 

Il n'est pas nécessaire de s'inscrire pour créer son avatar.

**Il faut cliquer ici afin de choisir son avatar, ses vêtements et ses accessoires.**

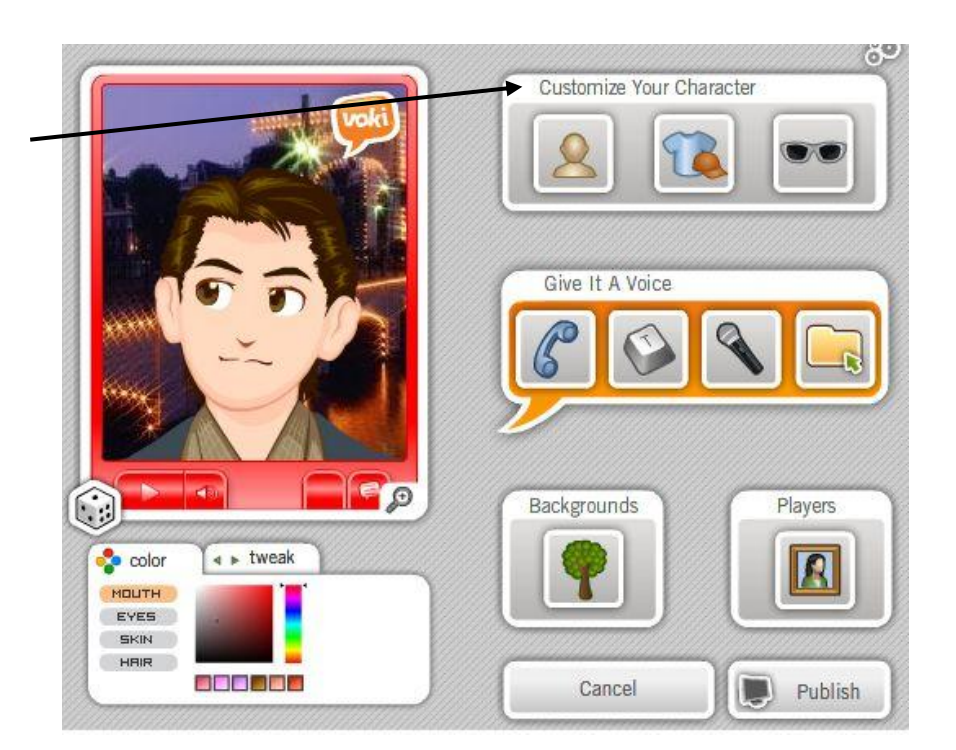

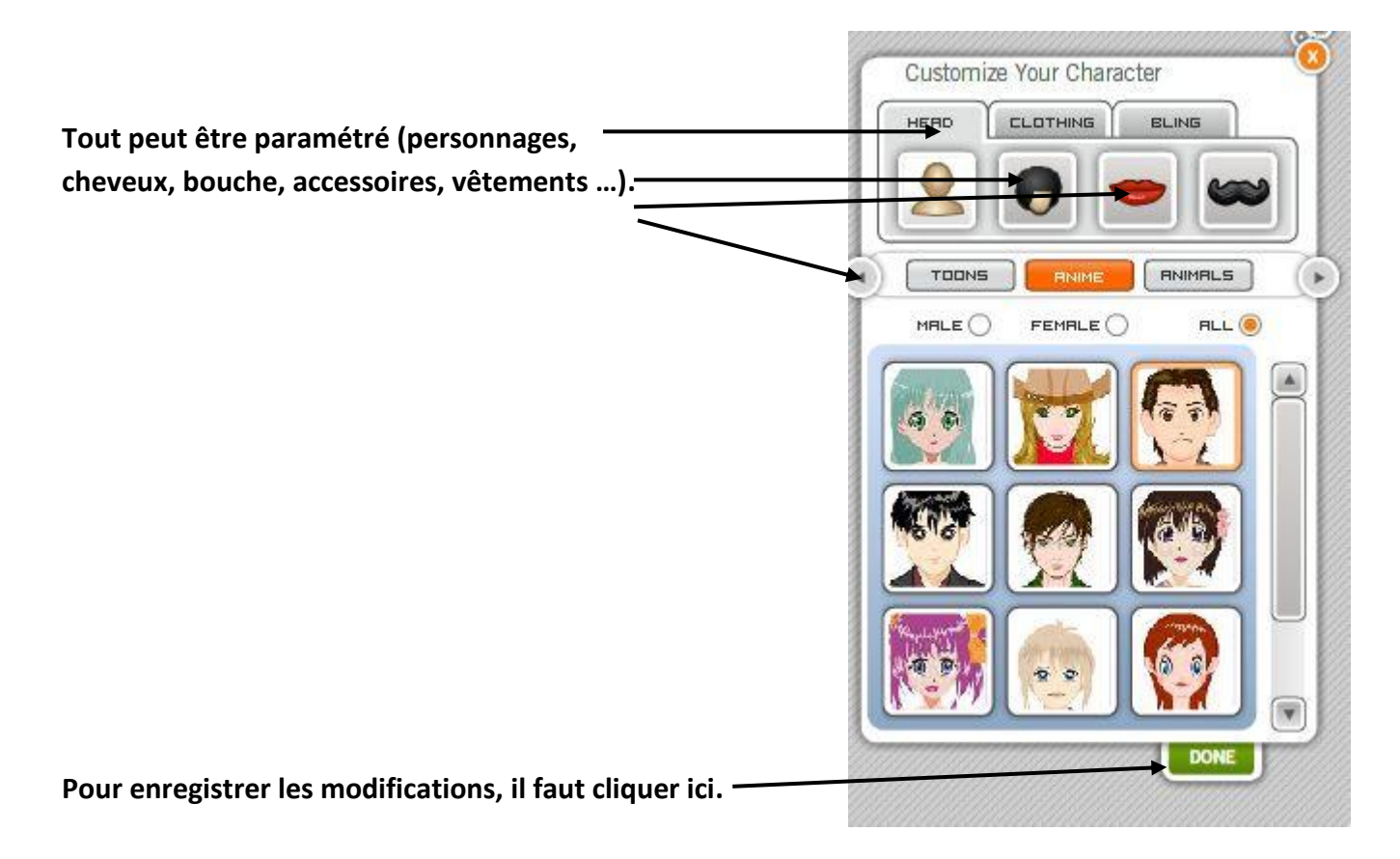

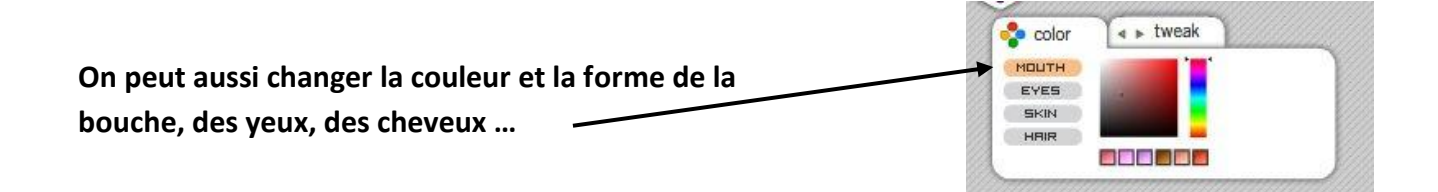

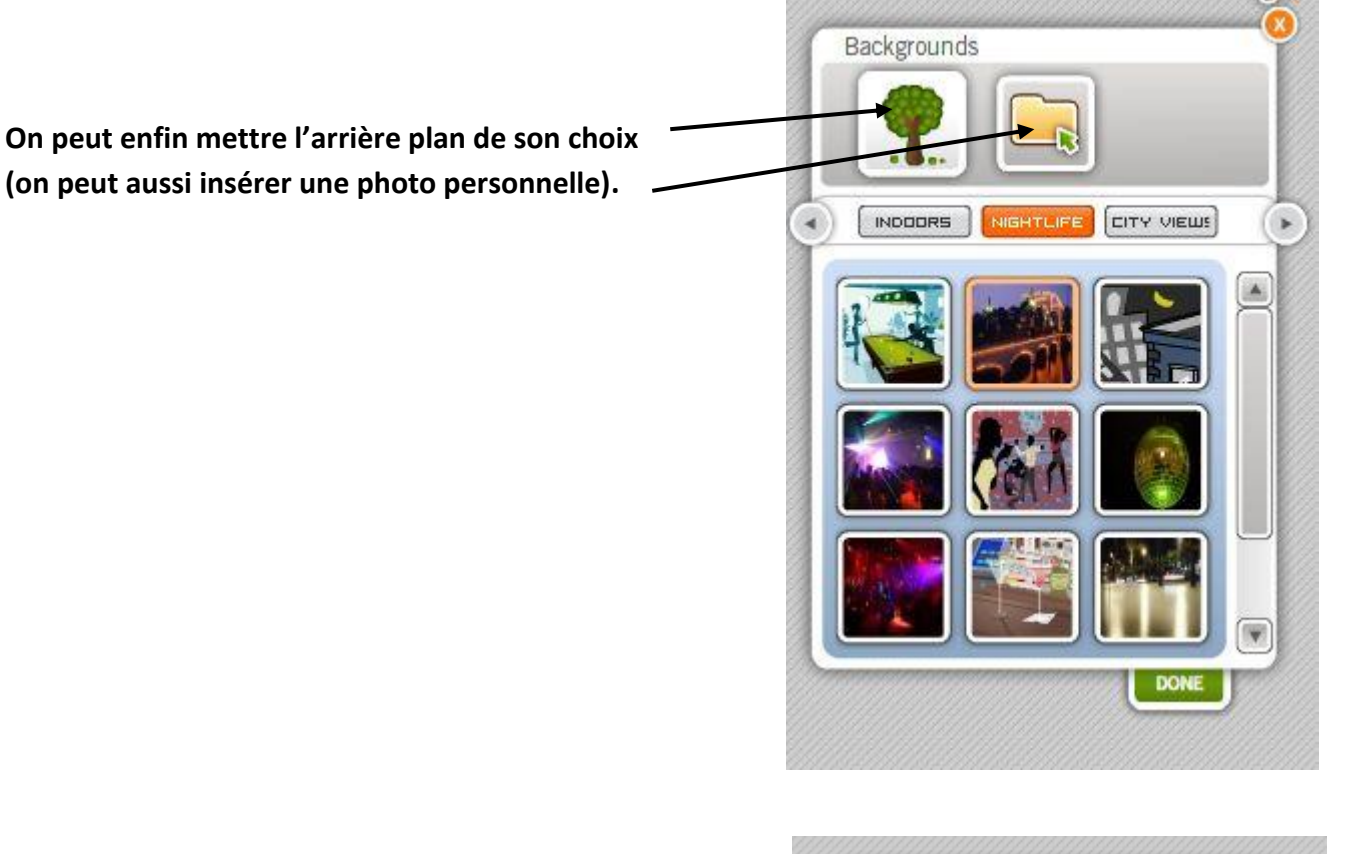

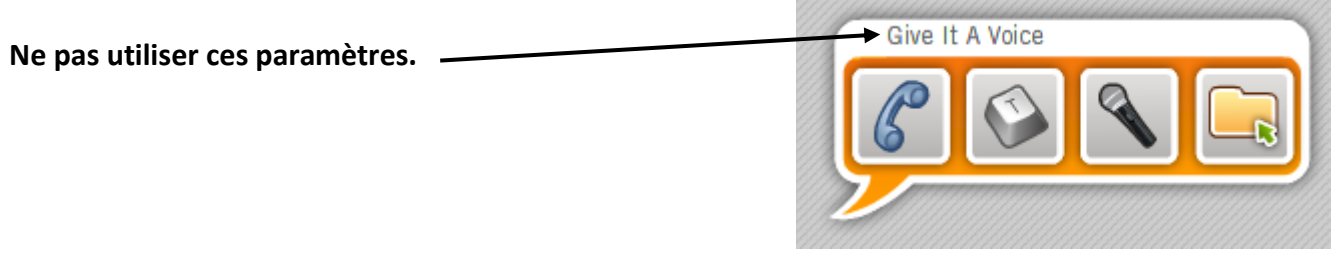

Une fois l'avatar réalisé, il suffit de faire une capture d'écran afin d'enregistrer son projet. (Sous Vista : cliquer dans le menu déroulant en bas à gauche sur *tous les programmes*, puis sur *accessoires* , puis sur *outil capture*). Le résultat d'une capture d'écran est une image.

Tu vas insérer l'image de ton avatar dans don document Word ou tout simplement l'imprimer et la coller proprement.

Découper ces deux grilles et les coller au dos de la feuille

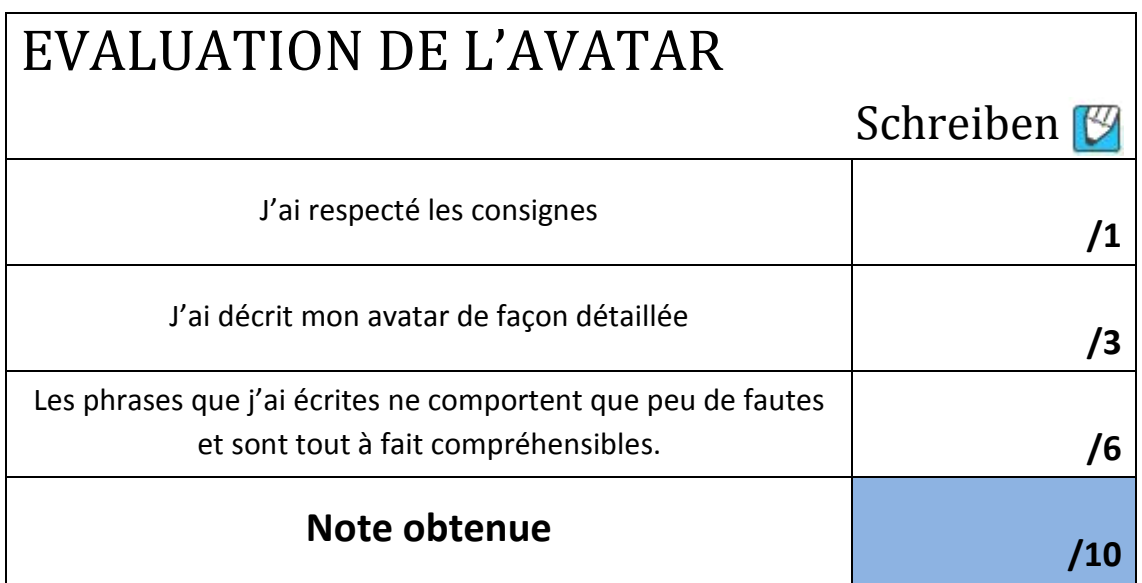

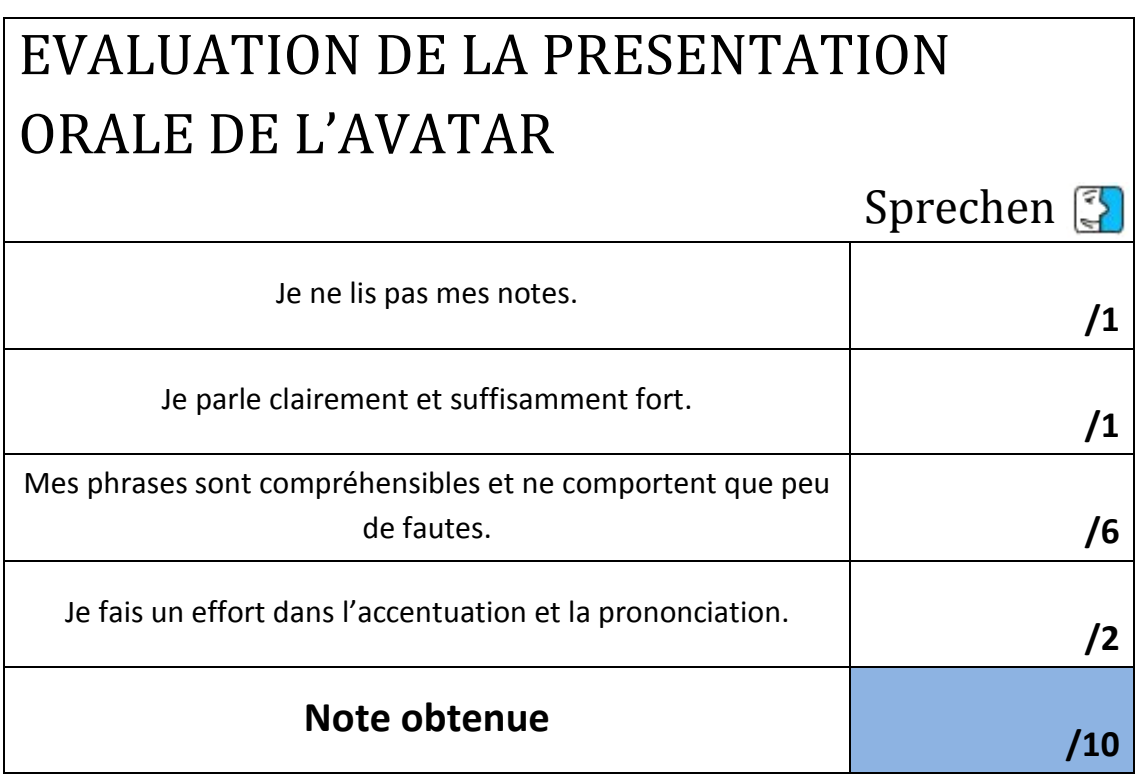